# Implementasi *Augmented Reality Labs Tour* Prodi TI dengan metode *Marker Based Tracking* berbasis *Android*

**Suprapto<sup>1</sup> , Safaruddin H. Al Ikhsan.,S.Kom, M.Kom<sup>2</sup> , Fitrah Satrya Fajar Kusumah.,S.Kom, M.Kom<sup>3</sup>**

1,2,3Program Studi Teknik Informatika, Fakultas Teknik, Universitas Ibn Khaldun Bogor <u>[suprapto.alfatih@gmail.com](mailto:suprapto.alfatih@gmail.com1)<sup>1</sup>, Safaruddin.hidayat@gmail.com<sup>2</sup>, <u>fitrah.satry@gmail.com</u>3</u>

#### *Abstrak*

*Augmented Reality(AR) bertujuan untuk menggembangkan teknologi dengan penggabungan secara real-time terhadap digital content yang dibuat oleh komputer di dunia nyata. Perkembangan AR saat ini sudah sangat berkembang dalam berbagai bidang, tetapi masih saja dalam pengembangannya masih minim, karena hal tersebut didapatkanlah ide untuk membuat suatu hal yang berbeda dengan menggunakan teknologi AR tersebut. Menggabungkan sebuah kunjungan lokasi ke suatu tempat dengan teknologi AR, adalah suatu hal yang jarang ditemui karenannya akan menjadi suatu hal yang menarik. Metode yang digunakan menggunakan metode marker based traking untuk menampilkan objek gambar yang akan dikunjungi, dengan demikian jika kita orang lain ingin melakukan kunjungan lokasi kita tidak perlu langsung berkunjung ke lokasi tersebut cukup membawa marker yang sudah ada maka sudah terwakili. Dengan demikian sebuah kunjungan lokasi dapat dipermudah karena hanya cukup dengan membawa marker.*

*Kata kunci— Augmented Reality, teknologi AR , kunjungan lokasi*

#### *Abstract*

*Augmented Reality(AR) aims to develop technology with real-time incorporation of digital content created by computers in the real world. The development of AR at this time has been greatly developed in various fields, but still in its development is still minimal, because it was obtained the idea to make a different thing using AR technology. Combining a site visit to a place with AR technology, is something that is rarely found because it will be an interesting thing. The method used is a marker based traking method to display the image object to be visited, thus if we others want to make a site visit we do not need to visit the location directly enough to bring an existing marker then represented. Thus a location visit can be facilitated because it is only enough to carry a marker.*

*Keywords— Augmented Reality , AR technology , location visit*

#### 1. PENDAHULUAN

*Augmented Reality* (AR) bertujuan untuk mengembangkan teknologi yang memperbolehkan penggabungan secara *realtime* terhadap digital *content* yang dibuat oleh komputer dengan dunia nyata. *Augmented Reality* memperbolehkan pengguna melihat objek maya dua dimensi atau tiga dimensi yang diproyeksikan terhadap dunia nyata. Teknologi AR ini dapat menyisipkan suatu

informasi tertentu ke dalam dunia maya dan menampilkannya di dunia nyata dengan bantuan perlengkapan seperti webcam, komputer, *Smartphone* Android, maupun kacamata khusus. Pengguna didalam dunia nyata tidak dapat melihat objek maya dengan mata telanjang, untuk mengidentifikasi objek dibutuhkan perantara berupa komputer dan kamera yang nantinya akan menyisipkan objek maya ke dalam dunia nyata. Adapun metode yang dikembangkan pada *Augmented*  *Reality* saat ini terbagi menjadi dua metode, yaitu *Marker Based Tracking* dan *Markless Augmented Reality*.

*Marker Augmented Reality* (*Marker Based Tracking*) biasanya merupakan ilustrasi hitam dan putih persegi dengan batas hitam tebal dan latar belakang putih. *Marker Based Tracking* ini sudah lama dikembangkan sejak 1980-an dan pada awal dikembangkan penggunaan *Augmented Reality*.

*Markerless Augmented Reality* salah satu metode *Augmented Reality* yang saat ini sedang berkembang adalah metode "*Markerless Augmented Reality*", dengan metode ini pengguna tidak perlu lagi menggunakan sebuah marker untuk menampilkan elemen-elemen digital, dengan tool yang disediakan Qualcomm untuk pengembangan *Augmented Reality* berbasis *mobile device*, mempermudah pengembang untuk membuat aplikasi yang *markerless*[1].

Dalam perkembangannya, teknologi AR kini sudah mulai sangat berkembang dalam berbagai bidang, seperti di bidang pendidikan, pariwisata, kuliner, marketing, otomotif, karya seni, dan masih banyak lagi, hal ini membuat *augmented reality* akan sangat penting di masa depan bahkan sama pentingnya dengan *smartphone* saat ini. Hal ini membuat berbagai pihak mulai berlombalomba untuk mengembangkannya, tetapi dalam karya seni masih sangat minim perkembangannya karena masih terkesan kunjungan lokasi itu harus meninjau langsung tempat yang dituju, karena kunjungan lokasi akan dapat menghasilkan pengamatan yang secara maksimal jika dilihat secara langsung, oleh karena itu akan sangat menarik jika ada yang menggabungkan antara kunjungan lokasi dengan teknologi agar dapat beriringan memunculkan sebuah kunjungan lokasi yang modern, dan akan menjadi sebuah inovasi yang sangat menarik didalam dunia kunjungan lokasi, serta akan menjadi sebuah kunjungan lokasi modern yang berkembang mengikuti teknologi saat ini, dengan alasan tersebut maka muncul sebuah ide untuk membuat sebuah inovasi baru mengenai teknologi dan kunjungan lokasi terutama yang berhubungan dengan teknologi *augmented reality*.

Berdasarkan uraian diatas dapat dijabarkan masalah yang dihadapi adalah

bagaimana memproyeksikan benda maya dalam waktu nyata dengan menggunakan *Augmented Reality,* dan bagaimana cara merealisasikan mengenai kunjungan lokasi *labs tour* agar depat dinikmati melalui teknologi.

# 2. TINJAUAN PUSTAKA

# 2.1 *Augmented Reality (AR)*

*Augmented Reality* ( AR ) adalah sebuah istilah untuk lingkungan yang menggabungkan dunia nyata dan dunia virtual yang dibuat oleh komputer sehingga batas antara keduanya menjadi sangat tipis. Sistem ini lebih dekat kepada lingkungan nyata "*real*", karena itu, reality lebih diutamakan pada sistem ini "Brian, 2012"[2].

*Augmented Reality* ( AR ) bertujuan untuk mengambil dunia nyata sebagai dasar dengan menggabungkan beberapa teknologi virtual dan menambahkan data konstektual agar pemahaman manusia sebagai penggunanya menjadi semakin jelas. Data konstektual ini dapat berupa komentar audio, data lokasi, konteks sejarah atau dalam bentuk lainnya "Rahmat, 2011".

Dengan bantuan teknologi *Augmented Reality*, lingkungan nyata di sekitar kita akan dapat berinteraksi dalam bentuk digital "*virtual*". Informasi-informasi tentang obyek dan lingkungan disekitar kita dapat ditambahkan ke dalam sistem Augmented Reality yang kemudian informasi tersebut ditampilkan diatas layar dunia nyata secara real-time seolah-olah informasi tersebut adalah nyata "Fernando, 2013".

Fungsi *Augmented Reality* "AR" adalah untuk meningkatkan persepsi seseorang dari dunia yang ada disekitarnya dan menjadikan sebagian dunia virtual dan nyata sebagai antarmuka yang baru yang mampu menampilkan informasi yang relevan yang sangat membantu dalam bidang pendidikan, pelatihan, perbaikan atau pemeliharaan, manufaktur, militer, permainan dan segala macam hiburan[2].

Adapun manfaat dan penggunaan Augmented Reality (AR) yaitu di bidang hiburan. Dunia hiburan membutuhkan AR sebagai penunjang efek-efek yang akan dihasilkan oleh hiburan tersebut. Sebagai contoh ketika seorang wartawan cuaca memperkirakan ramalan cuaca dia berdiri didepan layar hijau atau biru, kemudian dengan teknologi AR, layar hijau atau biru tersebut berubah menjadi gambar animasi tentang cuaca tersebut, sehingga seolah-olah wartawan tersebut, masuk ke dalam animasi tersebut[2].

**IJCCS** ISSN: 1978-1520

#### 2.2 *Marker Based Tracking*

Secara tradisional, metode *marker based* dari teknologi *Augmented Reality* dihadirkan dari gabungan teknologi *computer vision* dan *image processing* yang mencari informasi dari sebuah gambar secara langsung. Dimana *marker* yang didesain secara khusus, dibutuhkan untuk memunculkan objek 3D yang akan dihadirkan setelah proses *tracking* dan *positioning* dilakukan

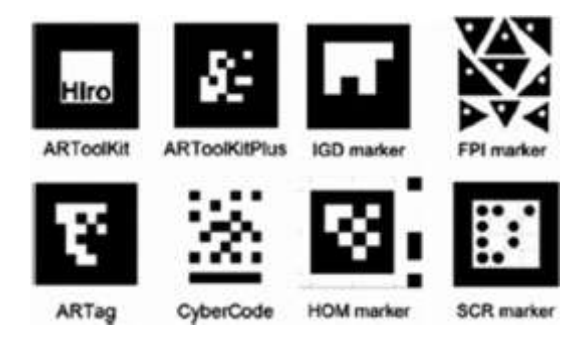

Gambar 2.1 Contoh Marker

Gambar 1 menunjukkan beberapa contoh yang biasa digunakan sebagai *marker* dalam beberapa *tools* pembangun teknologi *Augmented Reality*[3].

## 2.3 *Vuforia SDK*

Vuforia merupakan *package Software Development Kit* (SDK) yang diperuntukkan untuk membuat *Augmented Reality*. Vuforia menggunakan teknologi *Computer Vision* untuk mengenali dan melacak *marker* atau *image target* dan objek 3D sederhana secara *real-time.*

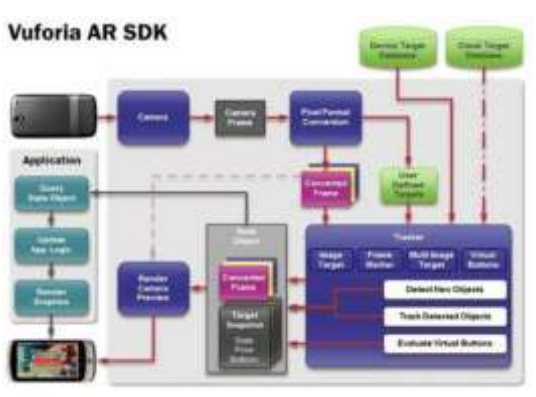

Gambar 2.2 Diagram Aliran Data Vuforia

Pada gambar 2.2 menunjukkan diagram alur data Vuforia, dimana pada awal proses dilakukan pemindaian *marker*  oleh kamera sehingga didapat frame gambar dari *marker.* Setelah itu dilanjutkan ke proses *tracker,* dimana pada proses ini sistem akan mencocokan gambar yang diambil oleh kamera dengan gambar yang telah ada didalam *database.* Proses pun diakhiri dengan langkah menampilkan objek 3D pada layar *smartphone*[4]*.*

## 2.4 *Unity 3D*

*Unity Technologies* dibangun di tahun 2004 oleh David Helgason, Nicholas Francais dan Joachim Ante. Game engine ini dibangaun atas dasar kepedulian mereka terhadap indie developer yang tidak bisa membeli game engine karena terlalu mahal. Fokus perusahaan ini adalah membuat sebuah perangkat lunak yang bisa digunakan oleh semua orang, khususnya untuk membangun sebuah game. Di tahun 2009 Unity diluncurkan secara gratis dan di april 2012, Unity mencapai popularitas tertinggi dengan lebih dari 1 juta developer terdaftar di seluruh dunia[5].

## 2.5 Android

Android adalah sebuah sistem operasi untuk perengkat *mobile* berbasis linux yang mencakup sistem operasi, *middleware* dan aplikasi. Android merupakan *platform* terbuka bagi para pengembang untuk menciptakan aplikasi mereka. Awalnya, Google Inc. membeli Android Inc. yang merupakan pendatang baru yang membuat peranti lunak untuk ponsel/*smartphone.* Kemudian untuk mengembangkan Android, dibentuklah *Open Handset Alliance*, konsorsiun dari 34 perusahaan peranti keras, peranti lunak, dan telekomunikasi, termasuk Google, HTC, Intel, Motorola, Qualcomm, T-Mobile, dan Nvidia.

Pada saat perilisan perdana Android, 5 November 2007, Android bersama *Open Handset Allianc*e menyatakan mendukung pengembangan open source pada perangkat mobile. Dilain pihak Google merilis kodekode Android di bawah lisensi Apache, sebuah lisensi perangkat lunak dan *open platform* perangkat selular[6].

## 3. METODE PENELITIAN

Metode penelitian yang digunakan mengacu pada konsep pengembangan sistem *waterfall model,* dengan tahapan terdiri dari:

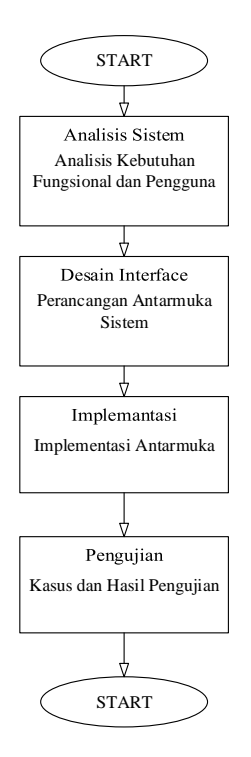

Gambar 3.1 Metodologi Penelitian

1. Analisis kebutuhan perangkat lunak.

Pada tahapan ini, proses pengumpulan persyaratan diintensifkan dan difokuskan secara khusus pada kebutuhan perangkat lunak. Untuk memahami kebutuhan dari program yang akan dibangun, insinyur perangkat lunak ("analis") harus memahami domain informasi untuk perangkat lunak, serta fungsi yang diperlukan, kebutuhan sistem, cara kerja sistem, dan antarmuka.

2. Desain.

Desain perangkat lunak sebenarnya merupakan proses *multistep* yang berfokus pada empat atribut yang berbeda dari sebuah program: struktur data, arsitektur perangkat lunak, representasi antarmuka, dan detail prosedural (*algoritmik)*.

3. Pembuatan kode.

Desain harus diterjemahkan ke dalam bentuk yang dapat dibaca mesin. Langkah pembuatan kode melakukan tugas ini. Jika desain dilakukan secara terperinci, pembuatan kode dapat diselesaikan secara mekanis.

4. Pengujian.

Setelah kode dibuat, pengujian program dimulai. Proses pengujian berfokus pada internal logis dari perangkat lunak, memastikan bahwa semua pernyataan telah diuji, dan pada eksternal fungsional; yaitu, melakukan tes untuk mengungkap kesalahan dan memastikan bahwa masukan yang ditentukan akan menghasilkan hasil aktual yang sesuai dengan hasil yang diperlukan.

Berdasarkan metode penelitian lalu dikembangkan kembali kedalam proses pembuatan aplikasi dengan beberapa tahapan yaitu:

1. Analisis

Analisis sistem merupakan proses pengumpulan data dan penguraian dari suatu sistem yang dimaksudkan untuk mengidentifikasi dan mengevaluasi program yang akan dibangun. Pada analisis terdapat beberapa tahapan yang harus dilakukan yaitu analisis sistem yang di usulkan, analisis kebutuhan pengguna dan analisis perangkat lunak. Tahapan analisis dilakukan dengan menggambarkan analisis sistem kedalam bentuk *flowchart. Flowchart* sistem dapat dilihat pada Gambar 3.1

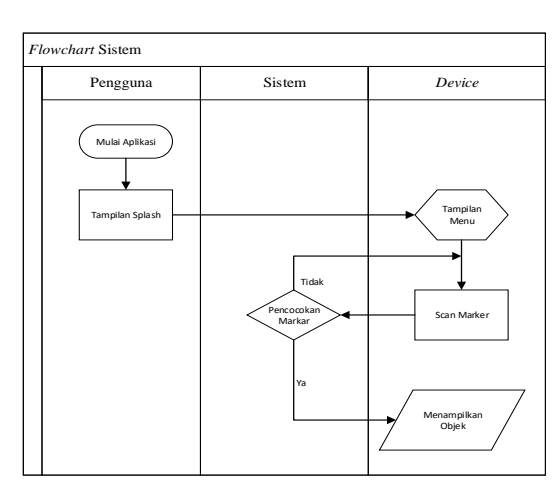

**IJCCS** ISSN: 1978-1520

Gambar 3.2 *Flowchart* Sistem

1.1 Analisis Kebutuhan Fungsional Kebutuhan fungsional dalam sistem merupakan tahapan identifikasi fungsi dan kegunaan dalam sistem yang akan dibangun, adapun analisis kebutuhan fungsional memiliki beberapa aspek yaitu:

- 1. Sistem ini dapat menampilkan objek benda maya dalam waktu nyata.
- 2. Marker digunakan sebagai tanda untuk menampilkan objek.
- 3. Marker yang digunakan hanya menggunakan *QR code.*
- 1.2 Analisis Kebutuhan Pengguna

Kebutuhan pengguna merupakan tahapan identifikasi tentang pelaku atau aktor yang terlibat dalam penggunaan sistem secara langsung. Tahapan ini melibatkan aktor yang bersifat umum. Analisis kebutuhan pengguna pada sistem ini memiliki beberapa aspek yaitu:

- 1. Pengguna sistem merupakan orang yang ingin mengetahui ruangan lab riset program studi Teknik Informatika.
- 2. Pengguna sistem dapat dikategorikan pengguna yang dapat mengoperasikan smartphone dengan baik.
- 3. Pengguna dapat menikmati objek maya dalam waktu nyata menggunakan smartphone.

## 1.3 Analisis *Augmented Reality*

*Augmented Reality* merupakan sebuah istilah untuk objek maya yang ditampilkan dalam waktu nyata secara langsung saat ini dengan menggunkan

bantuan smartphome yang ditampilkan dengan bantuan kamera pada smartphone itu sendiri, adapun marker berguna sebagai tanda dalam proses menampilkan objek maya dalam waktu nyata.

Dengan bantuan *Augmented Reality*  sistem menawarkan cara yang berbeda dalam mengetahui ruangan lab reset atau *tour* lab, yang biasanya hanya bisa diketahui dengan mendatangi langsung kedalam ruangan lab riset Teknik Informatika, namun kini dapat diketahui hanya dengan cara *scan QR code* yang ada pada setiap depan rumpun lab riset masing-masing dengan bantuan marker yang telah tersedia.

Pada proses pembuatan sistem dilakukan sebuah penelitian dan penganalisaan tentang sistem yang akan dibangun. Secara umum sistem augmented reality ini dapat dilihat pada Gambar 3.3

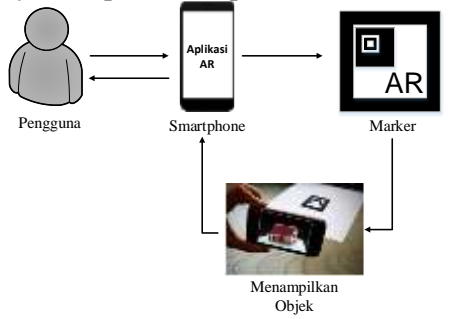

Gambar 3.3 Arsitektur Sistem

## 1.4 Desain

Tahapan ini dilakukan untuk menghasilkan gambaran atau sketsa sistem yang akan dibangun. Tahapan ini nantinya akan menjadi acuan bahan acuan dalam proses berikutnya yaitu implementasi. Desain dalam penelitian ini terbagi menjadi dalam dua tahap yaitu desain UML (*Unified Modeling Language*) dan desain antarmuka.

## *1.4.1 Use Case Diagram*

*Use case diagram* merupakan gambaran umum hubungan antara pengguna dan aplikasi yang dibangun. Berikut adalah proses yang terdapat pada aplikasi *Augmented Reality Labs Tour TI* yang dibangun, yang digambarkan dengan *Use Case Diagram* pada Gambar 3.4

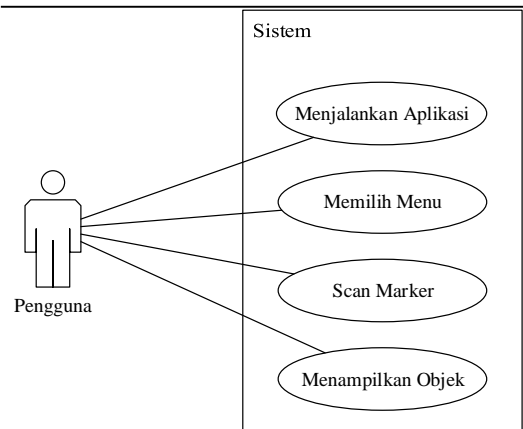

Gambar 3.4 *Use Case Diagram Augmented Reality Labs Tour TI*

#### *1.4.2 Context Diagram*

Diagram konteks merupakan diagram yang menggambarkan proses bisnis suatu sistem yang dibuat. Proses ini merupakan gambaran umum kegiatan pengguna pada sistem yang dibuat. Diagram konteks dapat dilihat pada Gambar 3.5

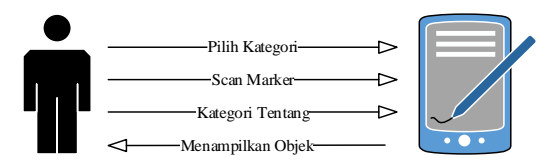

Gambar 3.5 Diagram Konteks

# *1.4.3 Activity Diagram*

*Activity diagram* merupakan merupakan gambaran aktivitas yang terjadi disaat aplikasi mulai berjalan sampai aktivitas aplikasi berhenti pada sistem yang dibangun. Bagaimana setiap aktivitas berjalan, kemngkinan yang akan terjadi, dan bagaimana sistem berhenti. *Activity diagram* dapat dilihat pada Gambar 3.6

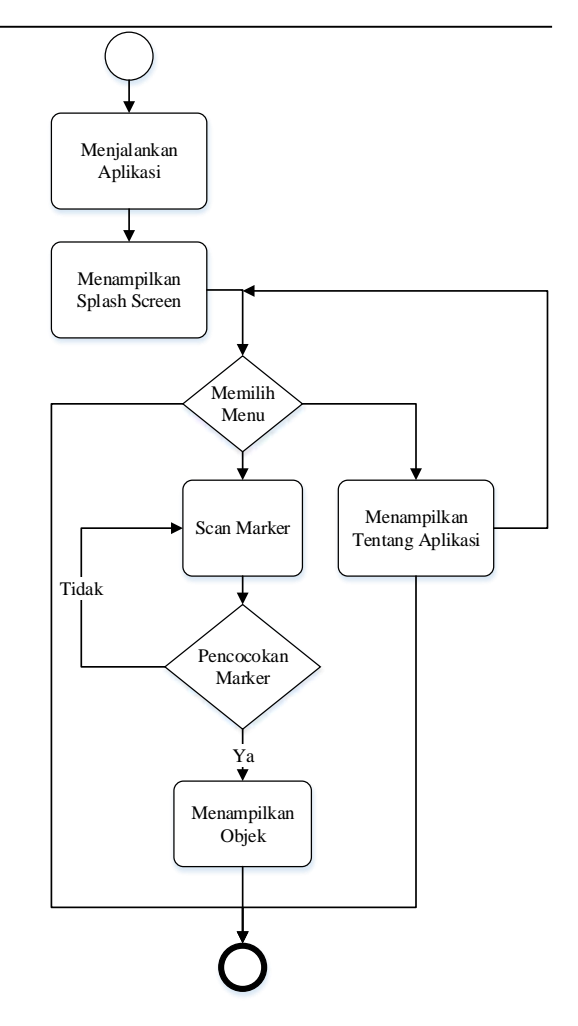

Gambar 3.6 *Activity diagram*

#### 1.5 Desain Antarmuka

Desain antarmuka digunakan untuk menggambarkan tampilan sistem yang dibangun.Desain antarmuka dibuat sebagai jembatan interaksi antara pengguna dan sistem yang dibangun, dan sebagai acuan dalam tahap implementasi.

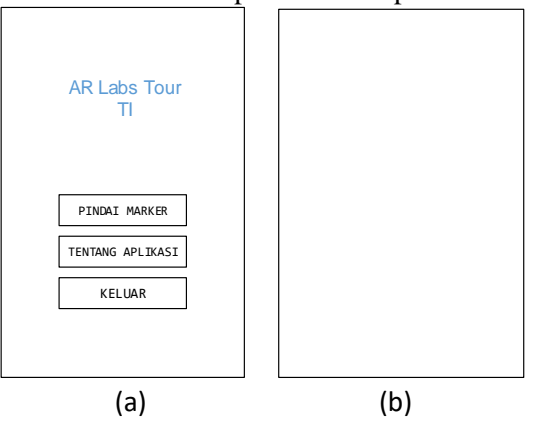

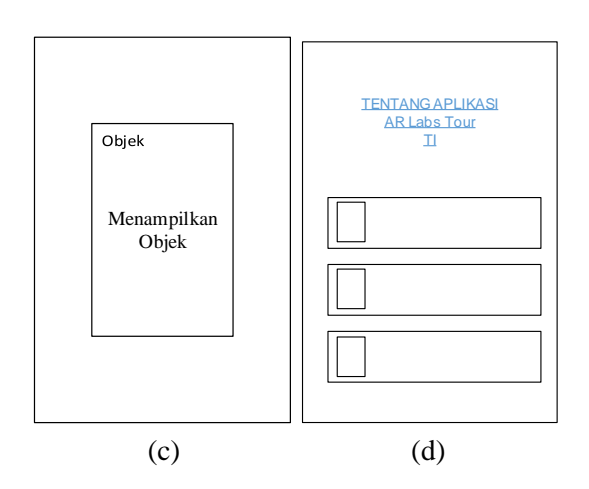

- (a) Menunjukan desain tampilan Menu utama.
- (b) Menunjukan tanpilan saat scan marker.
- (c) Menunjukan tampilan saat menampilkan objek
- (d) Menunjukan tampilan tentang pembuat aplikasi.
- 2. Perancangan sistem

Berdasarkan data - data yang didapatkan pada tahap analisis, tahap perancangan sistem ditentukan berdasarkan kegunaan dan inovasi yang didapatkan pada system yang dibuat. Aplikasi ini mengajak pengguna untuk mencoba suatu hal yang baru tentang kunjungan lokasi, yang cukup dengan scan sebuah marker dengan menggunkan kamera *smartphone.*

Adapun kebutuhan perangkat dalam pembuatan aplikasi ini yaitu perangkat keras yang dbutuhkan dengan spesifikasi AMD A8 @1.6GHz, 8GB RAM, 1TB HDD, Kamera. Perangkat lunak yang digunakan adalah *Unity 2017.3.1f1 (64-bit), Vuforia SDK, Corel Draw X7.* Kebutuhan perangkat dalam implementasi dan pengujian aplikasi yaitu Android Lollipop atau lebih tinggi sedangkan spesifikasi yang dibutuhkan yaitu: *Smartphone* Android, *Quad Core Processor* atau lebih tinggi, dan variasi ukuran RAM 1GB, 2GB, dan 3GB.

3. Implementasi

Rancangan yang sudah dibuat akan diterapkan kedalam sebuah kode program. Pembutan aplikasi Augmented Reality Labs Tour ditunjukan pada gambar

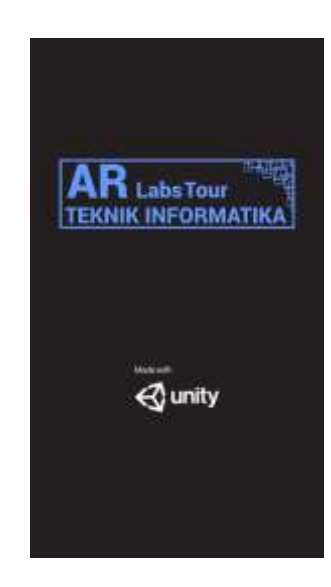

Gambar ini menunjukkan tampilan awal saat aplikasi dijalankan, yang merupakan sebuah *splash screen* aplikasi yang dibuat.

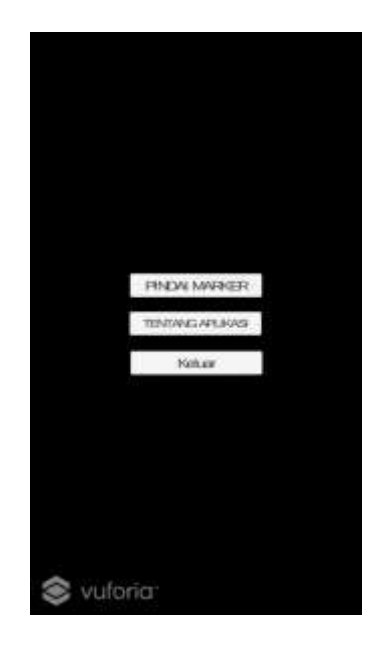

Gambar ini menunjukan tampilan setelah *splash screen,* dimana tampilan ini menunjukan pilihan menu yaitu: pilihan menu pindai marker, pilihan menu tentang aplikasi, dan plihan menu keluar.

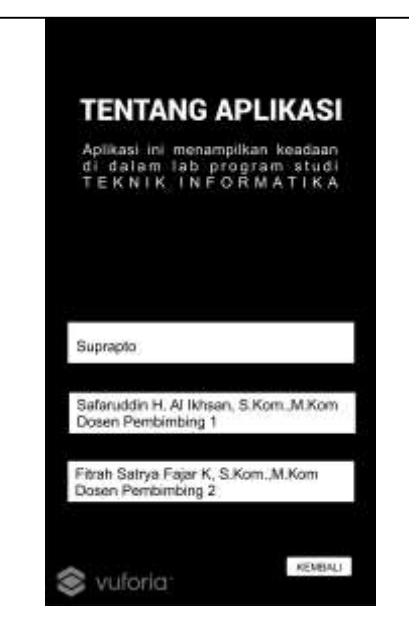

Gambar ini menunjukkan tampilan mengenai tentang aplikasi yang dibuat. Tampilan ini menunjukan deskripsi singkat mengenai aplikasi dan siapa saja yang berperan dalam proses pembuatan aplikasi tersebut.

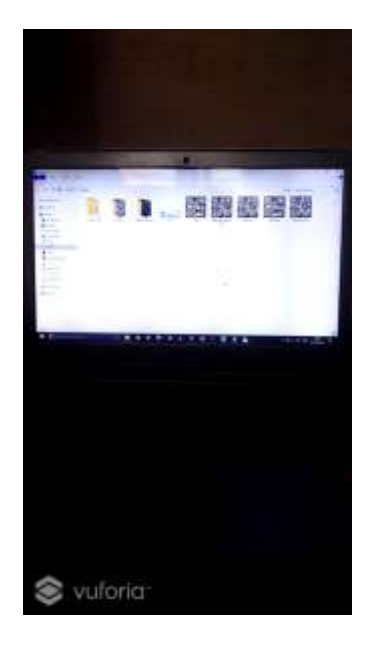

Gambar ini menunjukan tampilan *scan marker.*

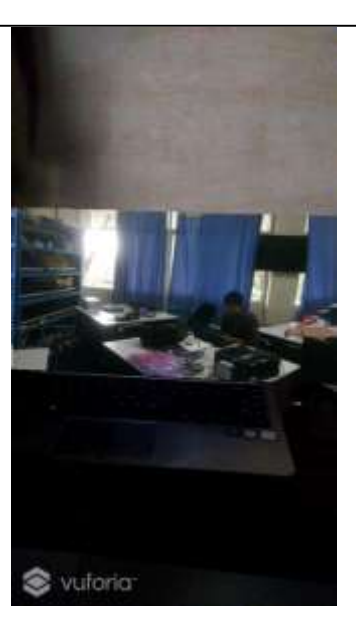

Gambar ini menampilkan hasil dari *scan marker*, objek akan muncul pada saat marker yang di *scan* sudah cocok dengan marker yang telah tersedia. objek yang ditampilkan akan sesuai dengan marker yang ada.

## 4. Pengujian

Sistem yang dibuat akan diuji untuk menemukan apakah masih ada kekurangan yang ada. Pengujian dilakukan dengan pengujian validasi sistem, dimana hasil yang dikeluarkan sistem sesuai disaat sistem diberikan perintah atau masukan terhadap sistem. Pengujian ditampilkan pada Tabel 3.1 4. KESIMPULAN

Dari hasil penelitian yang telah dilakukan dalam pembuatan aplikasi *Augmented Reality Labs Tour* dapat datarik kesimpulan sebagai berikut :

- 1. Telah berhasil membuat aplikasi *Augmented Reality Labs Tour.*
- 2. Aplikasi ini bersifat *offline* atau dapat digunakan tanpa koneksi internet.
- 3. Pengguna dapat dengan mudah menggunakannya, hanya dengan *scan* sebuah marker yang tersedia maka tampilan di dalam ruang lab sudah dapat diketahui tanpa perlu masuk kedalam ruangan lab.
- 4. Objek yang ditampilkan merupakan benda maya yang ditampilkan dalam waktu nyata atau *real time.*

Kesimpulan harus mengindikasi secara jelas hasil-hasil yang diperoleh, kelebihan dan kekurangannya, serta kemungkinan pengembangan selanjutnya.

Kesimpulan dapat berupa paragraf, namun sebaiknya berbentuk point-point dengan menggunakan numbering atau bullet.

## 5. SARAN

Untuk melengkapi kesimpulan dapat dikemukakan saran-saran yang nantinya agar dapat dilakukan pengembangan pada aplikasi ini untuk kedepannya yaitu:

- 1. Dapat mengganti marker dengan objek lain selain menggunakan QR code untuk marker.
- 2. Mengganti objek implementasi selain menggunakan objek 2D.
- 3. Dapat dikembangkan menjadi sebuah game marker.
- 4. Dapat dikembangkan untuk menjadi sebuah perpustakaan virtual.
- 5. Dapat mengganti papan pengumumman hanya dengan sebuah marker.

#### UCAPAN TERIMA KASIH

Penulis menyampaikan ucapan terima kasih yang setingi-tingginya kepada Kedua Orang Tua tercinta yang telah memberikan dorongan motifasi yang kuat baik dari material maupun spiritual, dalam pembuatan aplikasi *Augmented Reality Labs Tour* TA 2018. Juga tidak lupa ucapan terima kasih kepada dosen pembimbing safaruddin H. Al Ikhsan, S.Kom.,M.Kom dan Fitrah Satrya Fajar Kusumah, S.Kom.,M.Kom. Serta ucapan terima kasih kepada temanteman satu angkatan Abdul Hafidz, Masrur Ahmad, Aiman, Eq Aliffauzi, dan Alghifari atas dukungan dan bantuannya dalam menyusun jurnal ini.

#### DAFTAR PUSTAKA

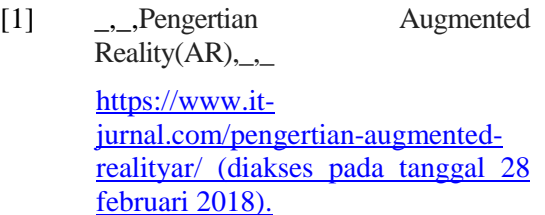

- [2] \_,\_Augmented Reality ( AR )" Pengertian, Fungsi, Tujuan, Manfaat, Penggunaan, [http://www.dosenpendidikan.com/au](http://www.dosenpendidikan.com/augmented-reality-ar-pengertian-fungsi-tujuan-manfaat-penggunaan/) [gmented-reality-ar-pengertian](http://www.dosenpendidikan.com/augmented-reality-ar-pengertian-fungsi-tujuan-manfaat-penggunaan/)[fungsi-tujuan-manfaat-penggunaan/](http://www.dosenpendidikan.com/augmented-reality-ar-pengertian-fungsi-tujuan-manfaat-penggunaan/)  (diakses pada tanggal 06 maret 2018).
- [3][4] Br. Ginting, Selvia Lorena. Hidayat, Endra Sudrayana. Penerapan Teknologi Augmented Reality Sebagai Media Pengenalan Gedung Baru Unikom Berbasis Android. Fakultas Teknik dan Ilmu Komputer, Universitas Komputer Indonesia.
- [5] Roedavan, Rickman. Unity Tutorial Game Engine. 2016 edisi revisi. Bandung : Informatika.
- [6] Safaat H, Nazruddin. Pemrogramman Aplikasi Mobile Smartphone dan Tablet PC Berbasis Android. 2014. Bandung Informatika.

| NO             | Pengujian                      | Input yang<br>diberikan | Output<br>yang<br>diharapkan                                         | Output<br>yang<br>dihasilkan                                    | Kesimpulan            |
|----------------|--------------------------------|-------------------------|----------------------------------------------------------------------|-----------------------------------------------------------------|-----------------------|
| 1              | Splash screen                  | tap                     | Menghasilkan<br>tampilan<br>splash<br>screen selama 4<br>detik       | Muncul tampilan<br>splash<br>screen<br>selama 4 detik           | Pengujian<br>berhasil |
| 2              | Home                           |                         | Menampilkan<br>tampilan<br>menu<br>setelah<br>utama<br>splash screen | Muncul tampilan<br>utama<br>menu<br>setelah<br>splash<br>screen | Pengujian<br>berhasil |
| $\overline{3}$ | Pilih menu scan<br>marker      | tap                     | Menampilkan scan<br>marker                                           | Muncul tampilan<br>scan marker                                  | Pengujian<br>berhasil |
| $\overline{4}$ | Scan marker                    | scan                    | Menampilkan<br>objek pada marker<br>yang tersedia                    | Muncul<br>objek<br>pada marker                                  | Pengujian<br>berhasil |
| 5              | Pilih menu<br>tentang aplikasi | tap                     | Menampilkan<br>tentang aplikasi                                      | Muncul<br>tentang<br>aplikasi                                   | Pengujian<br>berhasil |
| 6              | Pilih menu<br>keluar           | tap                     | dari<br>Keluar<br>aplikasi                                           | dari<br>Keluar<br>aplikasi                                      | Pengujian<br>berhasil |

Tabel 3.1 Tabel pengujian